# **D-CONSOLLE Manuale d'uso**

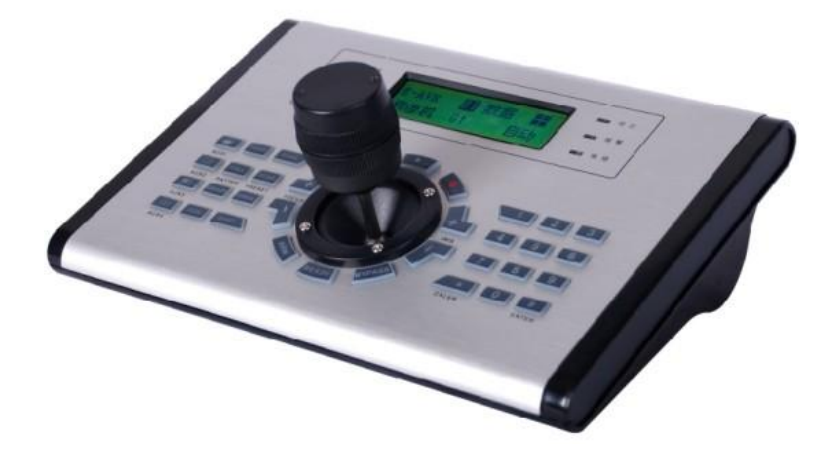

#### **Indice**

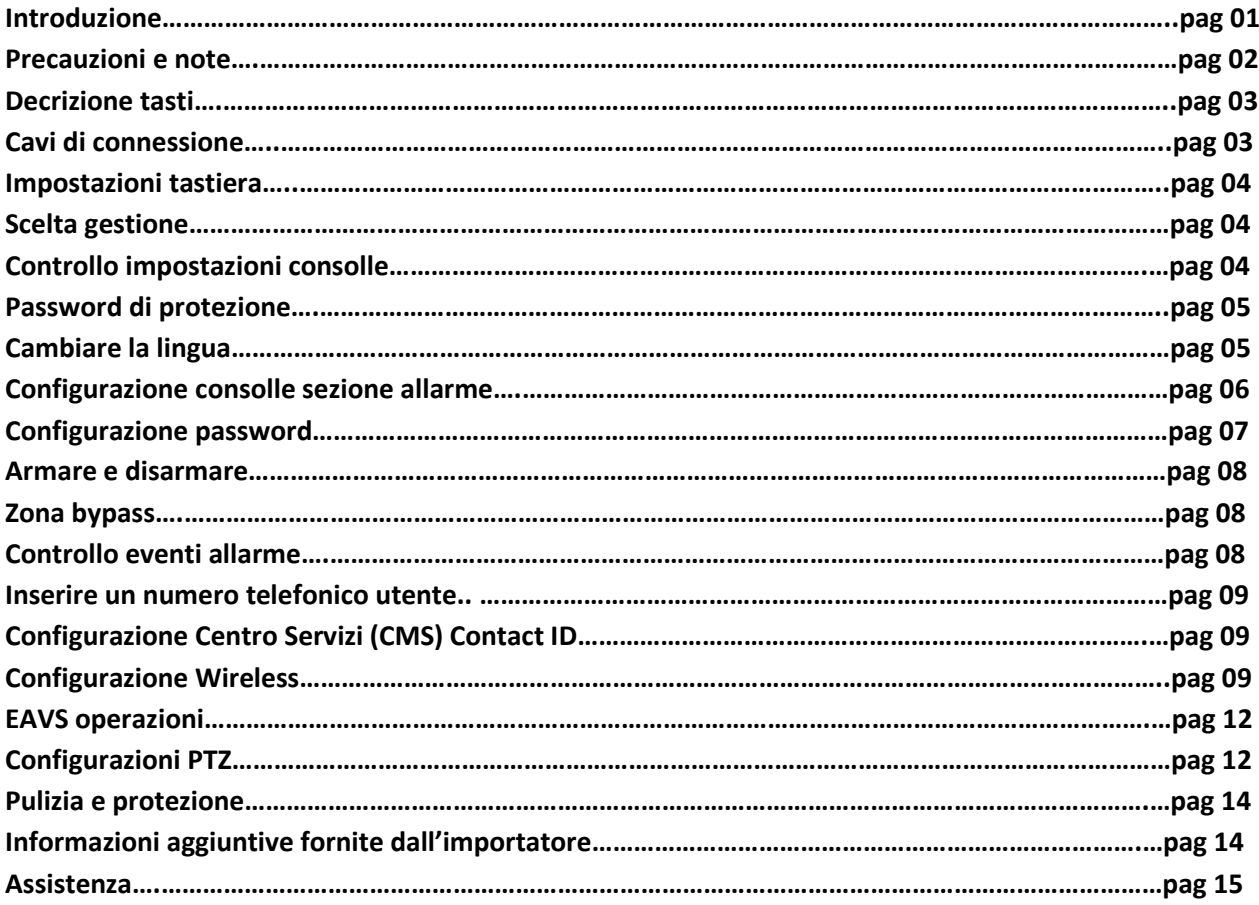

#### **Introduzione**

Grazie per aver acquistato l'articolo "D-Consolle", leggere attentamente il manuale prima dell'utilizzo. La consolle nasce come supporto alla configurazione e alla gestione del DVR Defender, grazie a questo oggetto è possibile configurare sensori, telecomandi, numeri di telefono attraverso alcuni semplici passaggi. E' possibile anche richiamare registrazioni, armare, disarmare, configurare preset, tour, pattern e cruise. Il tutto protetto da password utente e amministratore.

# **1. PRECAUZIONI**

NOTA BENE: le informazioni seguenti sono indicazioni generali che possono non riguardare ogni parte o procedura e non appariranno necessariamente in altre parti della presente pubblicazione.

- 1. Non riporre e non utilizzare la tastiera in ambienti troppo caldi o troppo freddi. La temperatura a cui va riposta deve essere compresa tra 0°C e + 40 °C, mentre la temperatura di utilizzo deve essere compresa tra 5°C e + 40 °C.
- 2. Non esporre la tastiera ad elevata umidità, polvere, vapori, luce, diretta del sole, sporco in genere ed in situazioni di scarsa attenzione.
- 3. In caso sia necessario trasportare la tastiera è bene riporla nel suo imballo originale o in una scatola dove non subisca urti o abusi.
- 4. Evitare assolutamente il contatto con acqua o liquidi di ogni genere.
- 5. Maneggiare con cura evitando qualsiasi tipo di urto.
- 6. Non utilizzare oggetti appuntiti o appiccicosi sul pannello LCD della tastiera.
- 7. Per la pulizia utilizzare solo panni morbidi asciutti o leggermente umidi. Non utilizzare alcol o altri detergenti o solventi chimici.
- 8. Prima di pulire il prodotto disconnettere tutti i cavi.
- 9. Prima di utilizzare un alimentatore alternativo, controllare sempre che non differisca dall'originale in termini di tensione

# **ATTENZIONE!!!**

Se in alcune parti del LCD dovesse apparire qualche pixel (punto) bianco o scuro, questo è dovuto alla tecnologia TFT LCD e ciò non significa che la tastiera sia danneggiata o difettosa.

#### **2. Descrizione tasti**

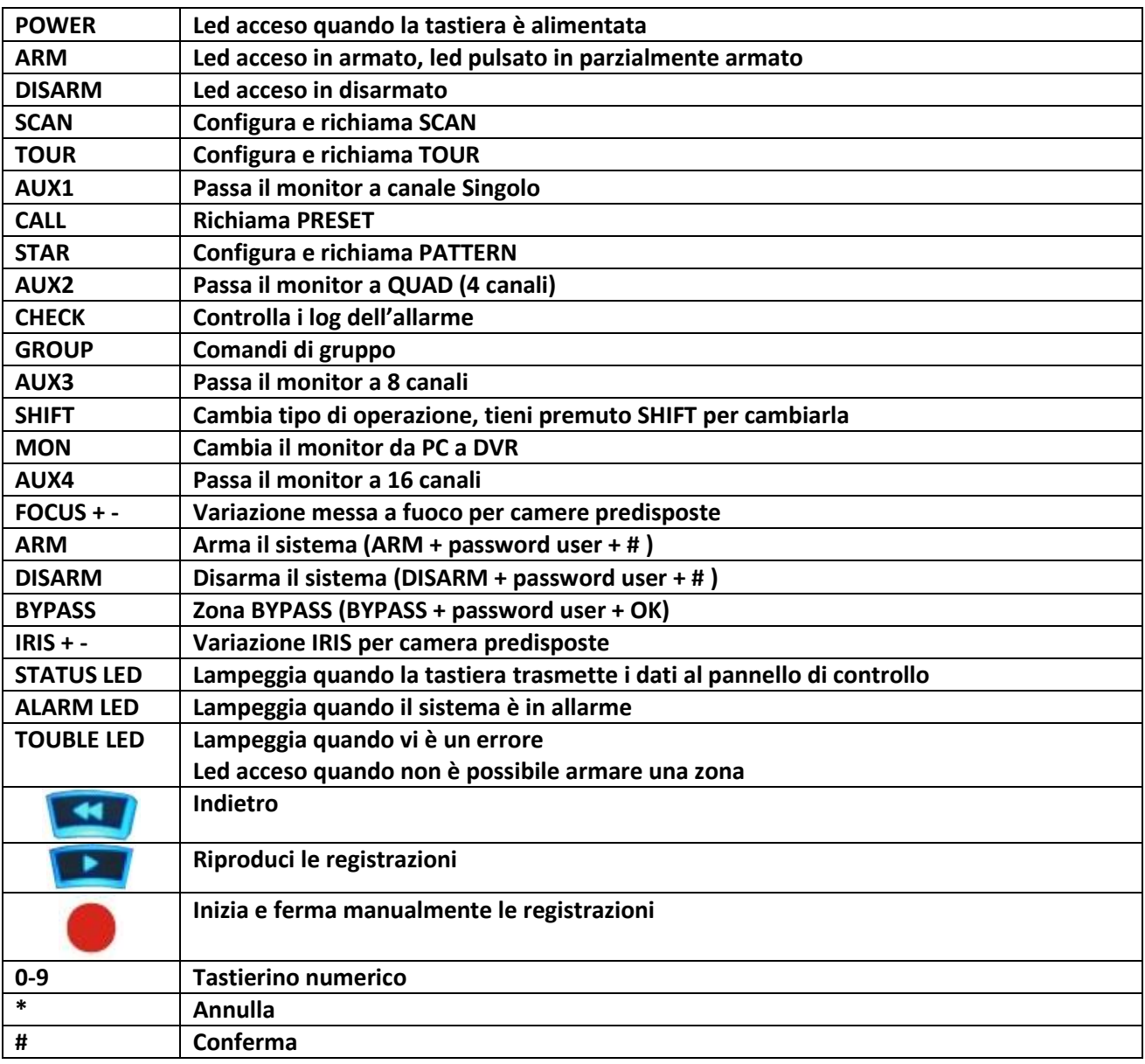

# **3. Cavi di connessione**

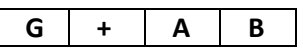

$$
G = \text{Nero (12V-})
$$

+= Rosso (12V+)

A= Bianco

B= Giallo

**Attenzione, la console non è predisposta per esser configurata su altri prodotti che non siano specificati dall'importatore.**

#### **4. Operazioni Tastiera**

Default password

- (1) Password di blocco della tastiera: 8888
- (2) Password utente: 1234
- (3) Password amministratore: 012345

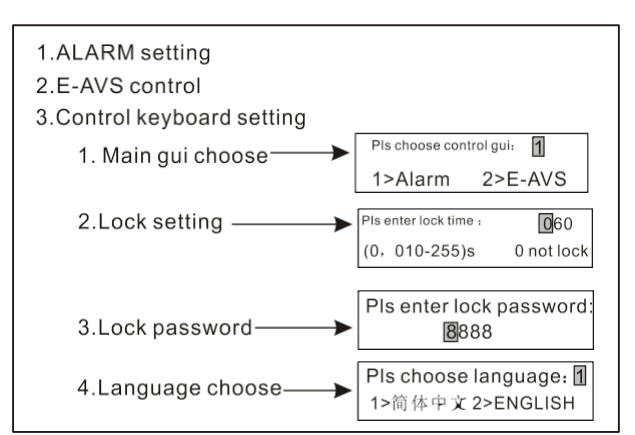

Descrizione menù (tenere premuto SHIFT per 3 secondi per accedere)

Confermare: Per confermare tenere premuto "#" oppure premere il centro del joystick. Per l'interfaccia del Defender premere solo #, il centro del joystick serve per il controllo PTZ.

#### 5. **Scelta gestione**

Scegliere se gestire un EAVS (DEFEDER) o allarme

 Tenere premuto SHIFT per 3 secondi, entrare nel menù principale, premere 1, 2, 3 oppure selezionare con il joystick su e giù. Premere # o il centro del joystick per accedere alla funzione:

Esempio:

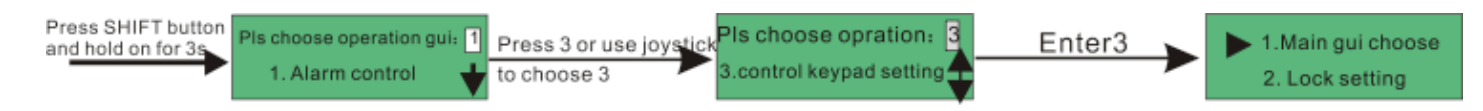

Tenere premuto SHIFT per 3 secondi

Scegliere il tipo di opzione [1]

Premere 3 oppure usare il joystick per selezionare 3

#### **6. Controllo impostazioni consolle**

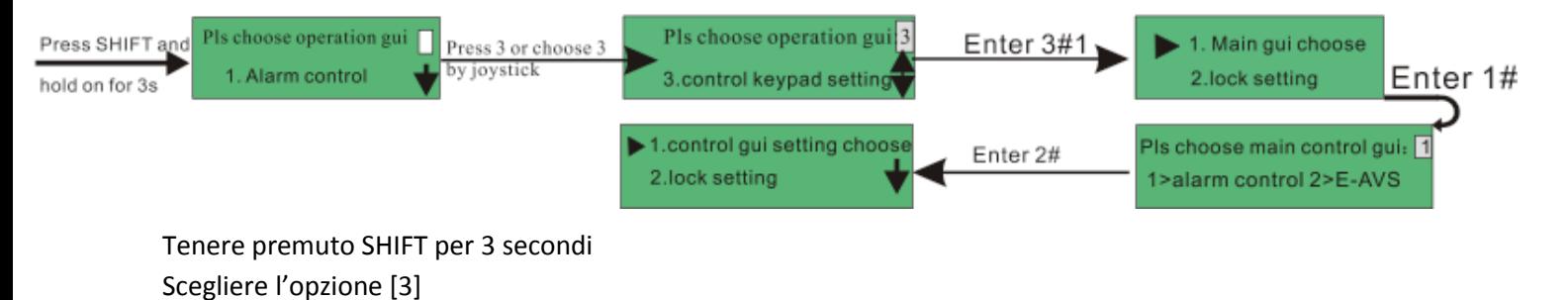

Confermare con # Scegliere l'opzione 1 (main gui choose) Confermare con # Scegliere l'opzione 2 (E-AVS, è l'opzione del DEFENDER) Confermare con #

# **7. Password di protezione Consolle** Configura il tempo per il blocco automatico della consolle Configura a 0 per non bloccare la consolle.

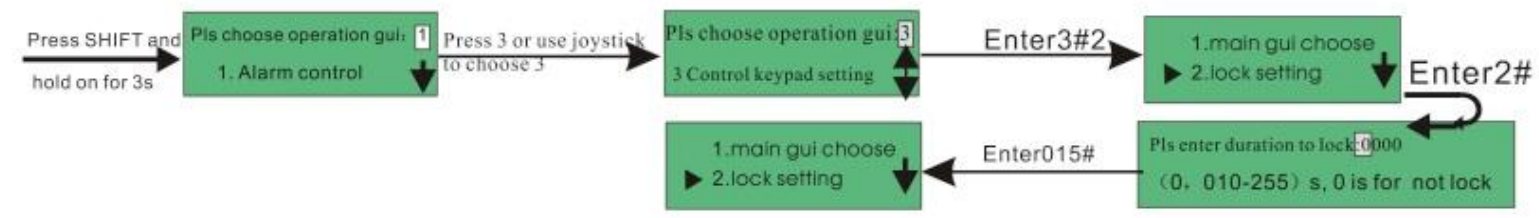

Esempio: Configura il blocco automatico a 015 secondi

Tenere premuto SHIFT per 3 secondi Premere 3#2 Premere 015#

# **Cambiare la password di protezione**

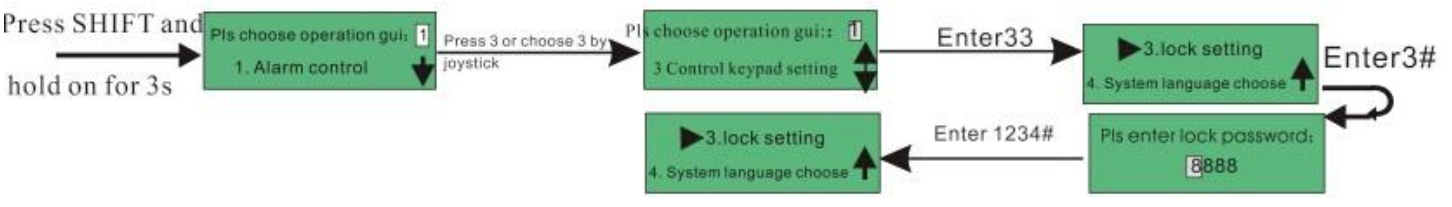

La password di default è 8888 . Esempio di configurazione password 1234

Tenere premuto SHIFT per 3 secondi premere 3 per entrare nelle opzioni della console "Console keypad setting" premere #3 entrare in "lock setting" Inseire la password 1234 Premere #

# **8. Cambiare la lingua (1/2)**

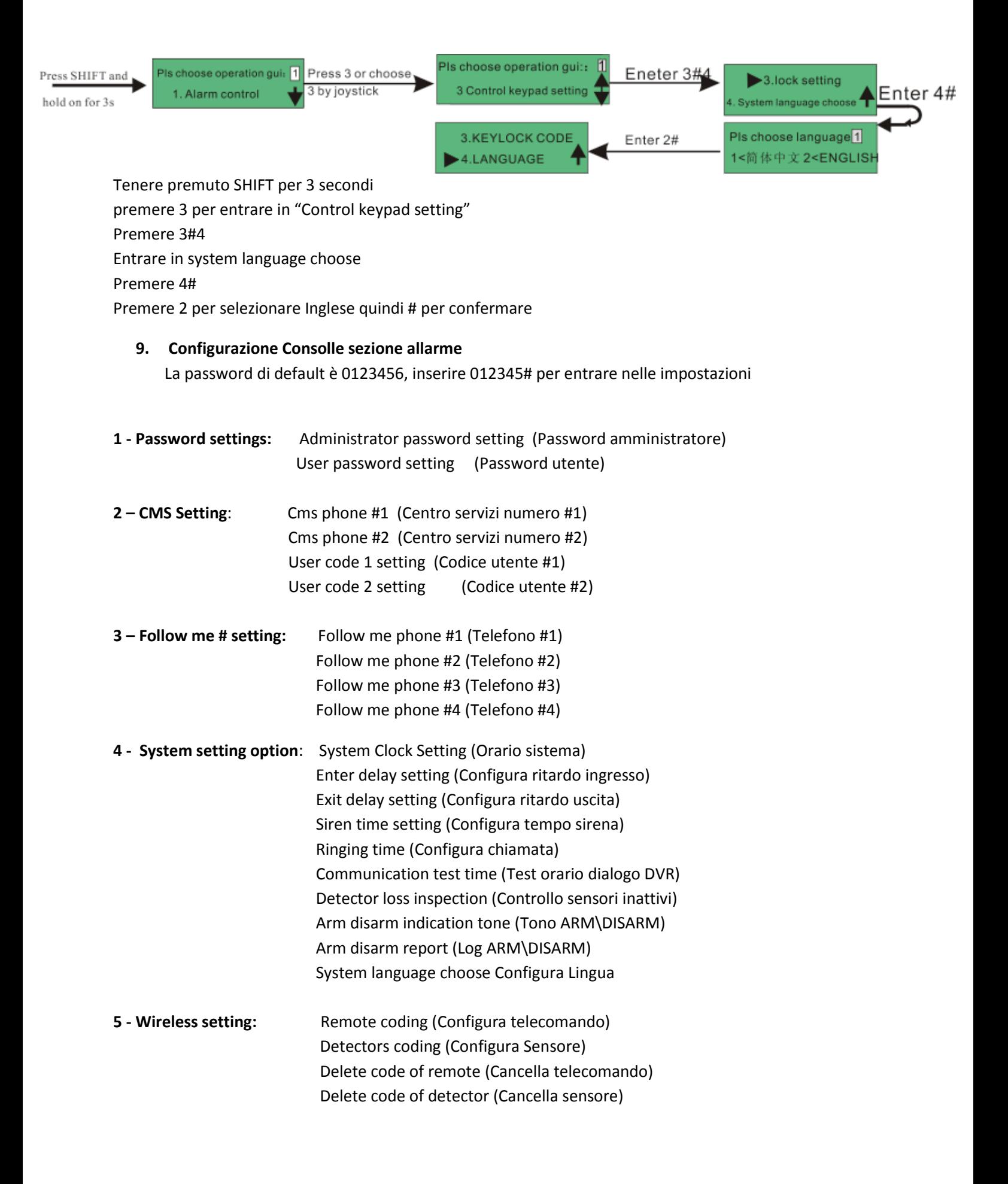

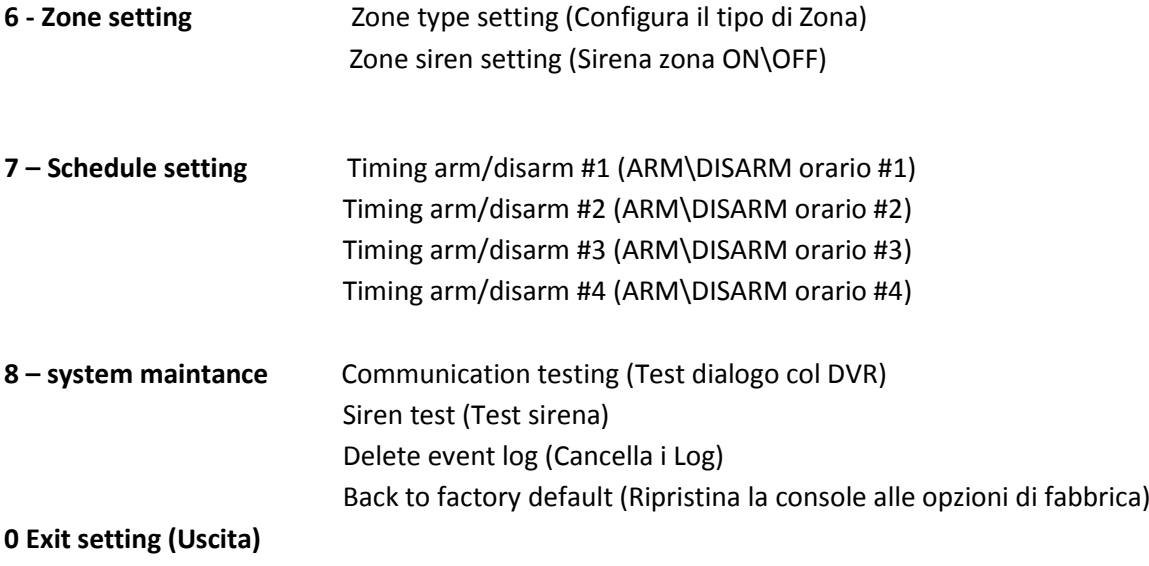

#### **10- Configurazione password (2/2)**

Sostituire la password di amministratore con 888888 (default 012345)

#### Esempio:

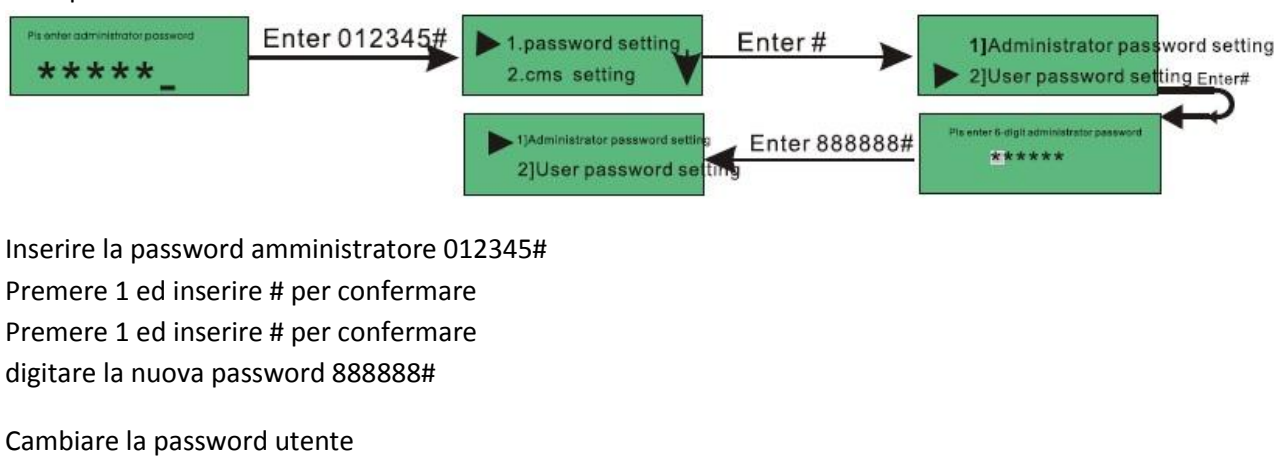

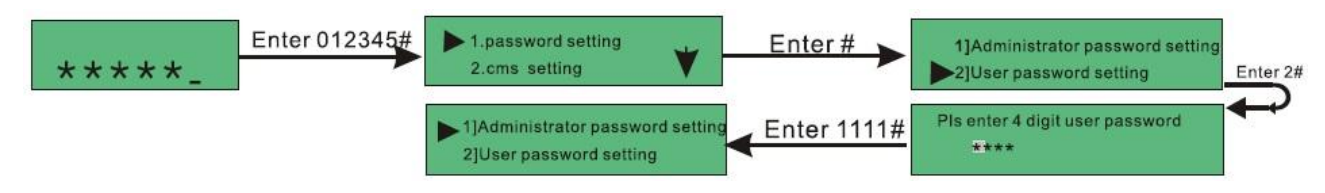

Inserire la password amministratore 012345# Premere 1 ed inserire # per confermare Premere 3 ed inserire # per confermare digitare la nuova password 1111#

#### **11- Armare e disarmare**

Armare:

1. Premere "ARM" ed inserire la password utente "1234" e # per confermare

Parzialmente Armato:

Non è possibile armare parzialmente attraverso la consolle, utilizzare quindi un telecomando remoto o un tastierino.

Disarmare:

Premere "DISARM" ed inserire la password utente "1234" e # per confermare

NOTE: attenzione, disarmare sempre il sistema prima di passare da ARMATO a PARZIALMENTE ARMATO e viceversa.

#### **12 - Zona Bypass**

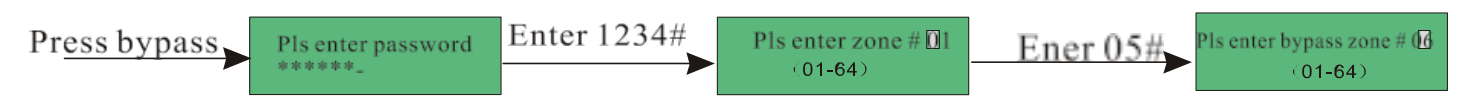

```
Premere "BYPASS" 
Inserire la password (1234) # 
Inserire la zona (per esempio 05) #
```
Nota: La zona bypass è valida solo quando viene inserita, verrà cancellata quando il sistema viene disarmato.

#### **13 - Controllo eventi allarme**

Premere "CHECK" nella console per controllare gli eventi di sistema, premere SHIFT o ruotare il joystick per uscire.

#### **14 - Regolazione orario**

Esempio per configurare l'orario a 2009-08-12 00:00

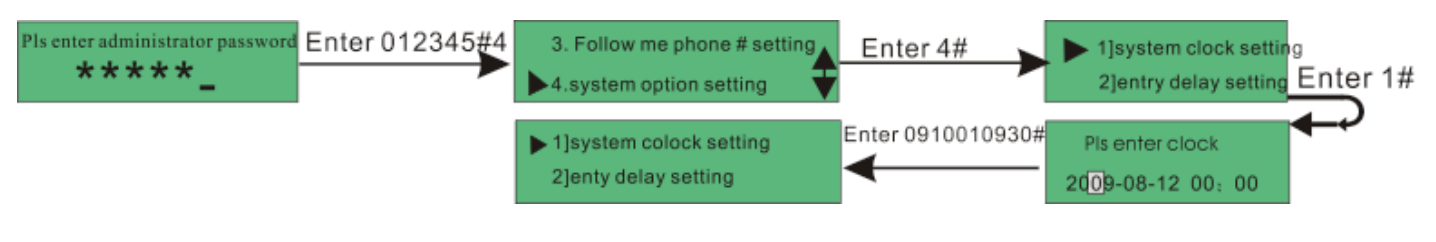

Inserire la password amministratore 012345# Premere 4# per entrare in "system option setting" Premere 1# per entrare in "system clock setting" inserire la data e poi l'ora "0908120000"#

#### **15 - Inserire un numero telefonico utente**

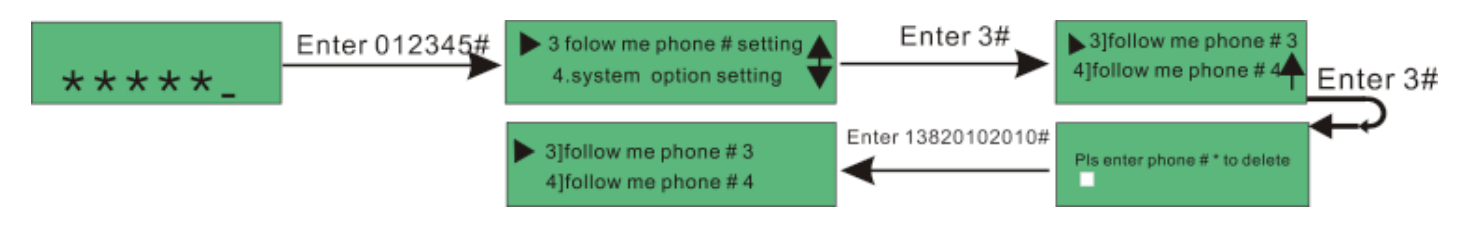

Inserire la password amministratore 012345#

Premere 3# per entrare in "follow me phone # setting"

Premere 3# per entrare in "follow me phone #3"

Inserire il numero di telefono "xxxxxxxx" senza spazi seguito da # per confermare

# **16 - Configurazione Centro Servizi (CMS) Contact ID**

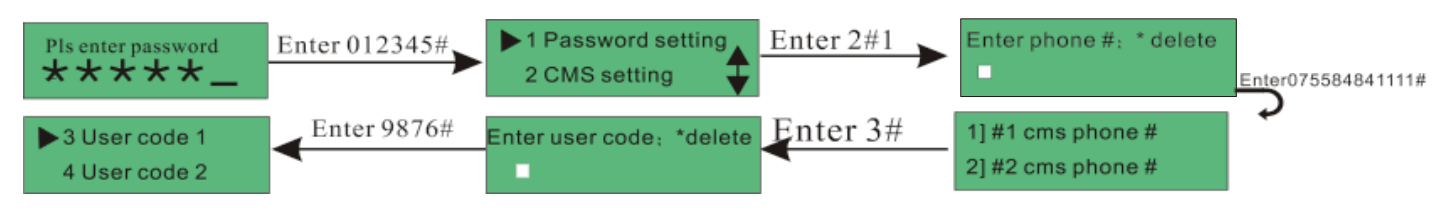

Inserire la password amministratore 012345#

Inserire 2#1

Inserire il numero del centro servizi XXXXXXXXX #

Premere 3#

Inserire il nome utente del centro servizi XXXX #

# **17 - Configurazione Wireless**

Registrazione Automatica telecomando (remote)

Esempio di configurazione come telecomando che verrà configurato nel DEFENDER attraverso la consolle. telecomando remoto con codice: 2349987723

# 1) wireless code

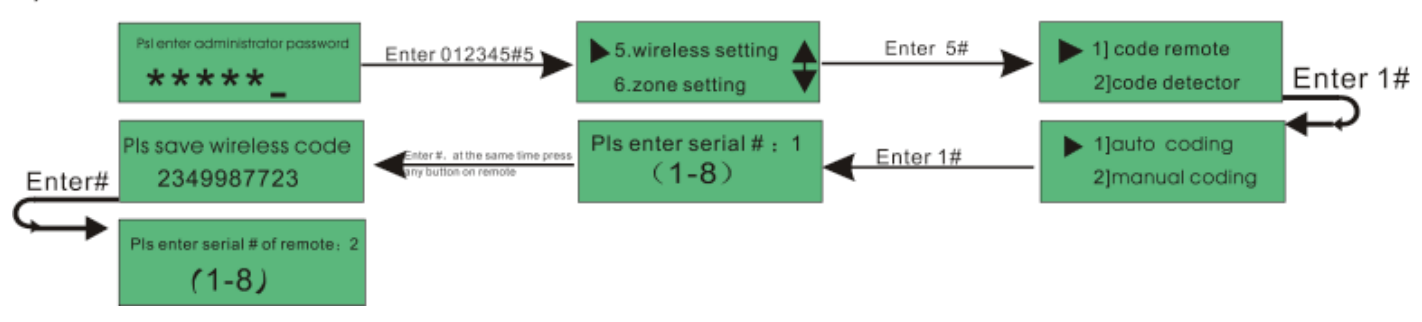

Inserire la password amministratore 012345# Inserire 5# per entrare in "wireless settings" Inserire 1# per entrare in "code remote" Inserire 1# per entrare in "Auto coding" Inserire la posizione del telecomando (da 1 ad 8) Premere nello stesso momento # (nella console) ed un pulsante qualsiasi nel telecomando che si deve registrare

#### **17.1 Registrazione manuale telecomando (remote)**

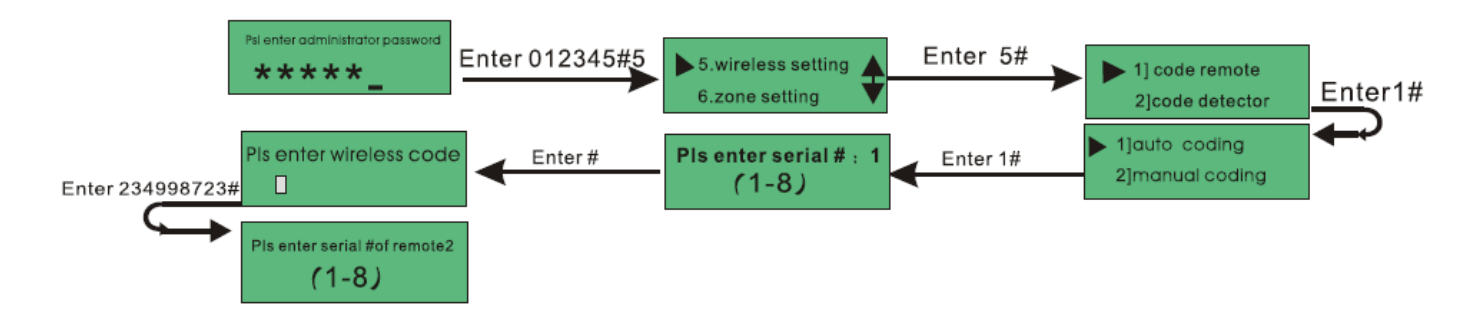

Inserire la password amministratore 012345# Premere 5# per entrare in "wireless setting" Premere 1# per entrare in "code remote" Premere 2# per entrare in "manual coding" Inserire la posizione del telecomando (da 1 ad 8) # Codice individuato Premere # per salvare

# **17.2 Registrazione Sensore Automatica**

I sensori registrati attraverso la console saranno memorizzati direttamente dal Defender. Esempio di configurazione di un sensore col codice 356798634:

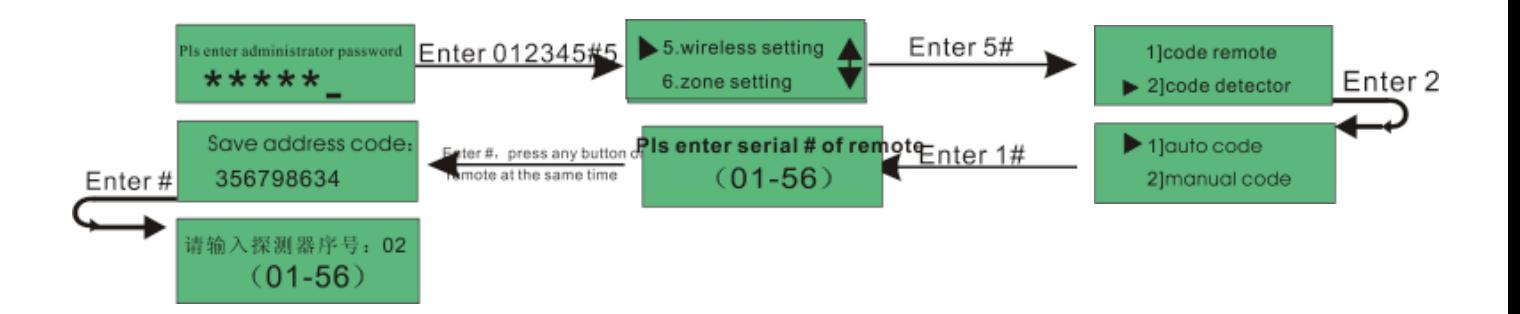

Inserire la password amministratore 012345#

Premere 5# per entrare in "wireless setting"

Premere 2# per entrare in "code detector"

Premere 1# per entrare in "Auto Code"

Inserire la zona di registrazione da 1 a 56, fare riferimento al manuale della centrale per controllare lo stato delle zone.

Premere # e contemporaneamente premere il trigger del sensore o azionarlo

# Codice individuato

Premere # per confermare

# **17.3 Registrazione manuale sensore**

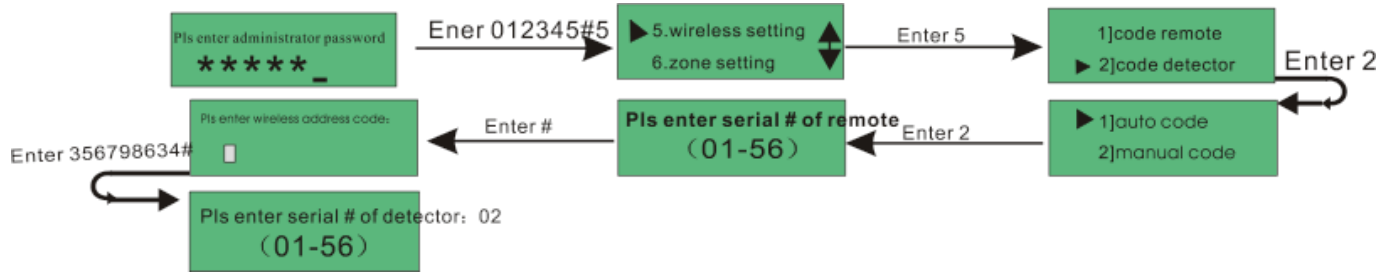

Inserire la password amministratore 012345#

Premere 5# per entrare in "wireless setting"

Premere 2# per entrare in "code detector"

Premere 1# per entrare in "Manual code"

Inserire la zona di registrazione da 1 a 56 #, fare riferimento al manuale della centrale per controllare lo stato delle zone.

Inserire il codice del sensore (356798634)

Premere # per confermare

# **17.4 Cancellare un telecomando (remote)**

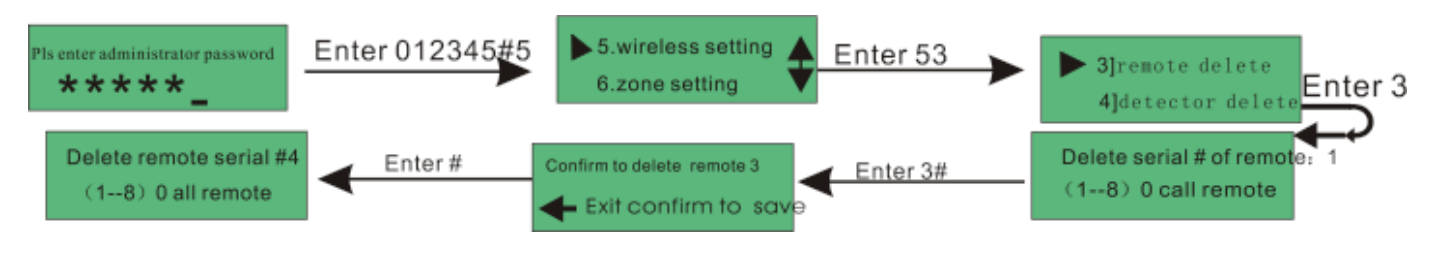

Inserire la password amministratore 012345#

Premere 5# per entrare in "wireless setting"

Premere 3# per entrare in "remote delete"

Inserire la posizione del telecomando da cancellare (da 1 a 8) (ad esempio 3 # )

Premere # per confermare

# **17.5 Cancellare un sensore**

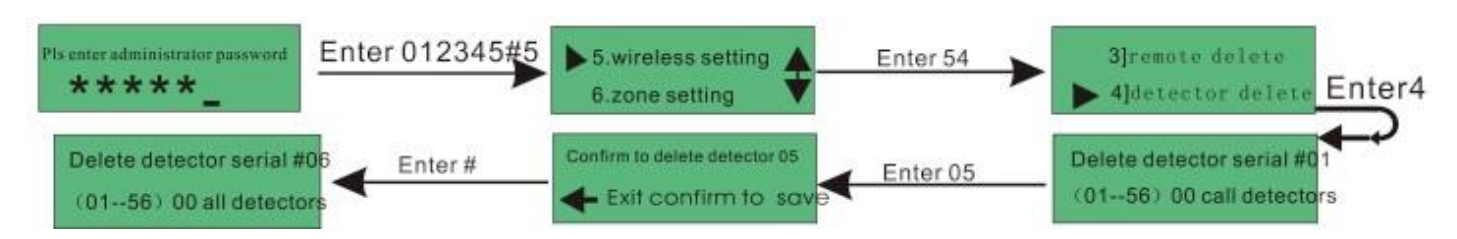

Inserire la password amministratore 012345#

Premere 5# per entrare in "wireless setting"

Premere 4# per entrare in "detector delete"

Inserire la posizione del sensore da cancellare (da 01 a 56) (ad esempio 05) 00 vuol dire tutti i sensori

Premere # per confermare

#### **18 - EAVS operazioni**

Per EAVS si intende il dvr DEFENDER, è possibile controllare con una sola console più dvr. Esempio di controllo del dvr numero 3:

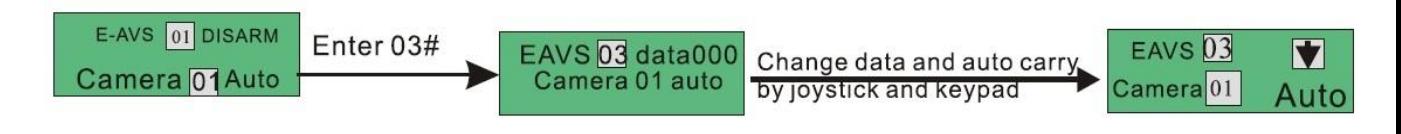

Premere nel tastierino numerico a destra 03 #

Cambiare il codice del EAVS (defender) per comandarne più di uno, esempio configurazione indirizzo 07 (ogni consolle può gestire fino a 8 EAVS)

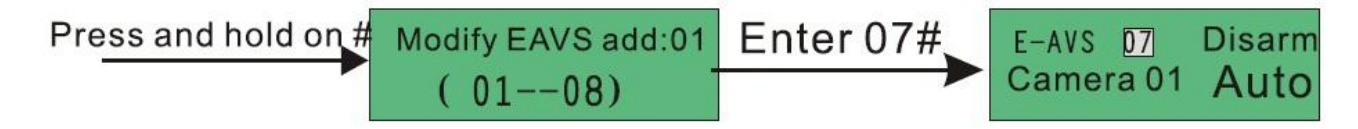

Tenere premuto # Inserire il nuovo codice del dvr (07) Premere # per confermare

# **19 - Configurazioni PTZ**

# **19.1 Configurare i Preset (per camera PTZ)**

I preset sono movimenti programmati per telecamere PTZ predisposte a questo utilizzo, infatti alcune telecamere non hanno la possibilità di memorizzare i preset.

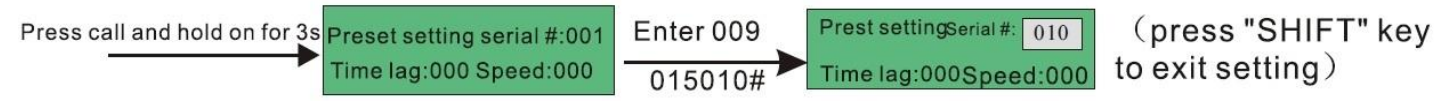

Tenere premuto CALL per 3 secondi Inserire il numero del preset (esempio 009) Inserire il valore del LAG e del SPEED (esempio 015010) Premere # per confermare Premere SHIFT per uscire

Il time lag è la durata del preset, non può esser configurato a 00. Speed indica la velocità con la quale dev'esser eseguito il preset da 0 a 63.

# **19.2 Configurare un TOUR (per camere PTZ) Esempio di configurazione tour 003, preset 010**

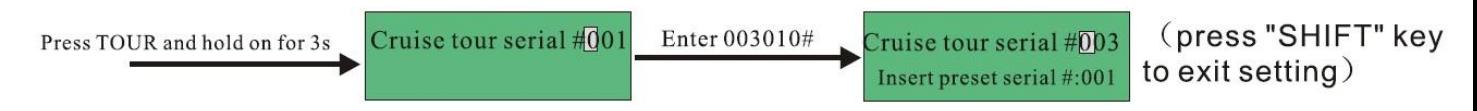

Tenere premuto TOUR per 3 secondi Inserire il numero del tour + il numero del preset (003010) Premere # per confermare Premere SHIFT per uscire

#### **19.3 Impostazioni Auto scan**

Esempio di configurazione auto scan #006

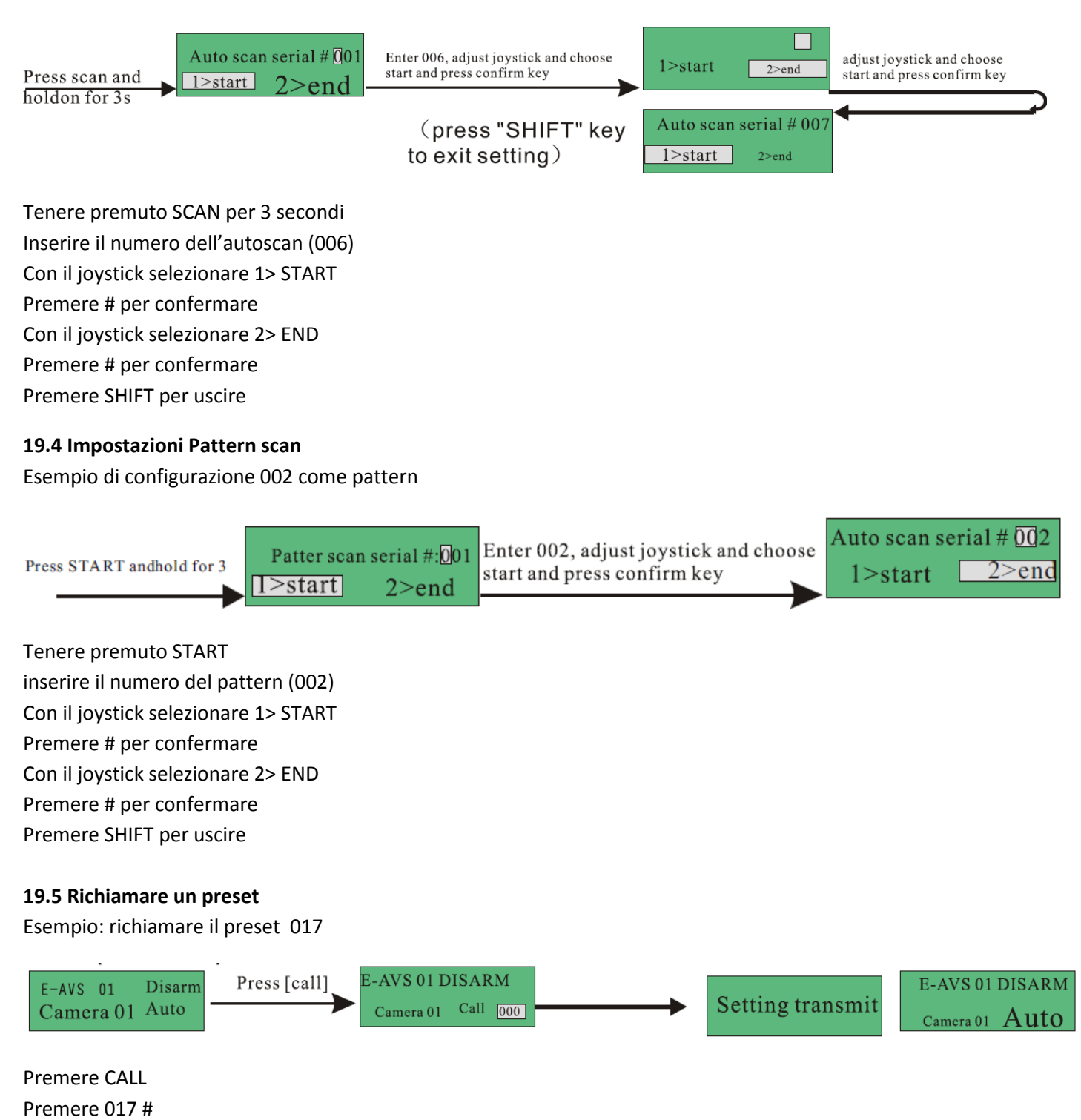

#### **19.6 Richiamare un Cruise tour**

Esempio di richiama cruise #2, tour #2

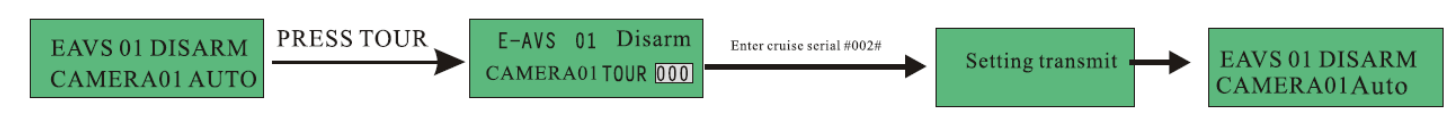

#### **19.7 Premere TOUR**

Inserire il codice del cruise #002#

#### **19.8 Richiamare un Auto scan tour**

Esempio: Richiamare un auto scan tour #3

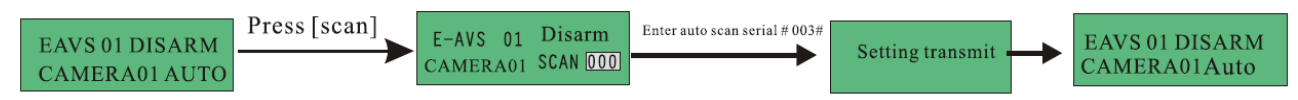

#### **19.9 Premere SCAN**

Inserire il codice dello scan #003#

#### **19.10 Richiamare Pattern scan**

Esempio: richiamare un pattern scan tour #2

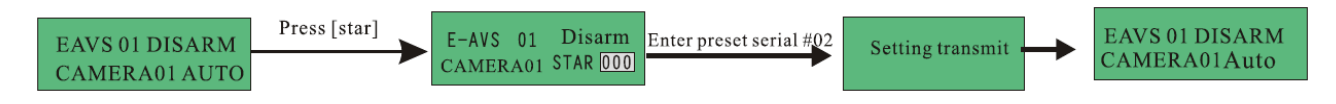

#### **19.11 Premere STAR**

Inserire il codice dello scan #02

#### **20 - Pulizia e protezione**

Quando il prodotto D-Consolle è sporca non utilizzare acqua o detergenti direttamente sulla stessa. Utilizzare un panno umido.

#### **21 - Informazioni aggiuntive fornite dall'importatore**:

Impostazione lingua inglese sezione consolle: SHIFT (3 secondi) 3 # 4 # 2 # Impostazione lingua inglese sezione allarme: SHIFT (3 secondi) 1 012345 # 4 # 0 # 2 #

Controllare il defender: SHIFT (3 secondi) 2 # # Uscire dal menù di controllo defender: SHIFT (3 secondi) 1 Cambiare impostazioni da allarme a defender: SHIFT Entrare nel menù allarme: SHIFT (3 secondi) 1 012345 #

#### **22 - IMPORTANTE!!**

**Assistenza sul prodotto: Per l'assistenza sul prodotto contattare sempre il rivenditore, Skynet italia s.r.l. non è tenuta a fornire assistenza al pubblico. Nel caso in cui non vi sia possibile contattare il rivenditore e necessitaste di assistenza contattate via email Skynet Italia s.r.l. all'indirizzo [supporto@skynetitalia.net](mailto:supporto@skynetitalia.net) specificando quanto segue: rivenditore, provincia, prodotti acquistati, problema e procedura di configurazione. E' molto importante scrivere la procedura che si esegue per la configurazione in modo da capire in poco tempo l'errore commesso.**